## **V tem prispevku**

## Dodajanje novih dodatnih lastnosti artiklov

Zadnja sprememba 23/07/2021 1:34 pm CEST

Ob kliku na gumb - **Vnesi zapis (Insert)** se odpre okno Dodatna lastnost artikla, kamor vpišemo podatke o odvisnih stroških.

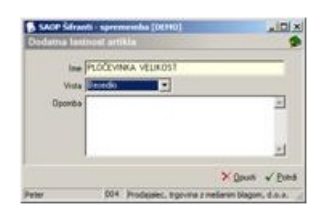

**Ime** – vpišemo ime dodatne lastnosti

**Vrsta** – izberemo vrsto vrednosti za dodatno lastnost artikla. Vrsta je lahko besedilo, število, datum ali da/ne

**Opomba** – vpišemo opombo dodatne lastnosti.